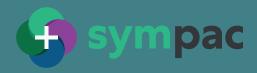

## What are Buy-in Products and how do you work with them?

- + Sympac's new Buy-in Products handling feature handles those situations where you have many products that you sell — but you don't stock on the shelf.
- + These are usually products that you source as a one-off for a customer.

## How does it work?

+ This concept has been created so that you can create a product record for every Non Stock Buy-in product.

+ This allows you to track these Non Stock items more closely within your system.

- → You have an additional advantage when Sympac General Ledger is used — because you can cross-check the Stock Status balance with the Stock On Hand balance in the Balance Sheet.
- + When selecting the Buy-in product option during Point of Sale, Sympac forces the user to acknowledge that a Buy-in is to be created. You then enter the existing Non Stock Item screen to enter the details for the product in question.
- + When the user inputs the Suppliers Alpha code and Part

will check to see if the item is known in the existing Product Master or the various EPG databases. If the product is already active, a warning occurs.

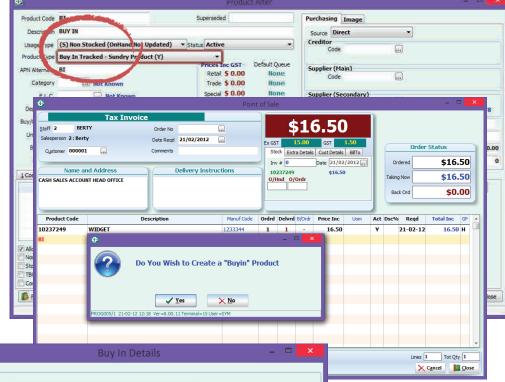

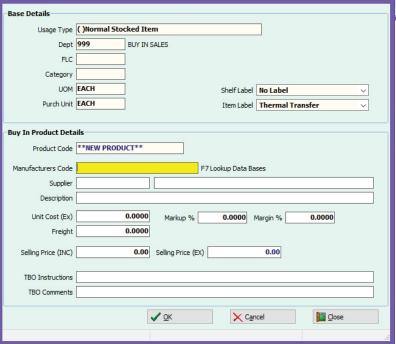

accurate data

information you can use

> better decisions

**SYM-PAC** design:

Number/Manufacturers code, the system  $\ +$  This prevents the inadvertent creation of a 'random' Buy-in product by checking to see whether the product already exists within your system.

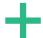

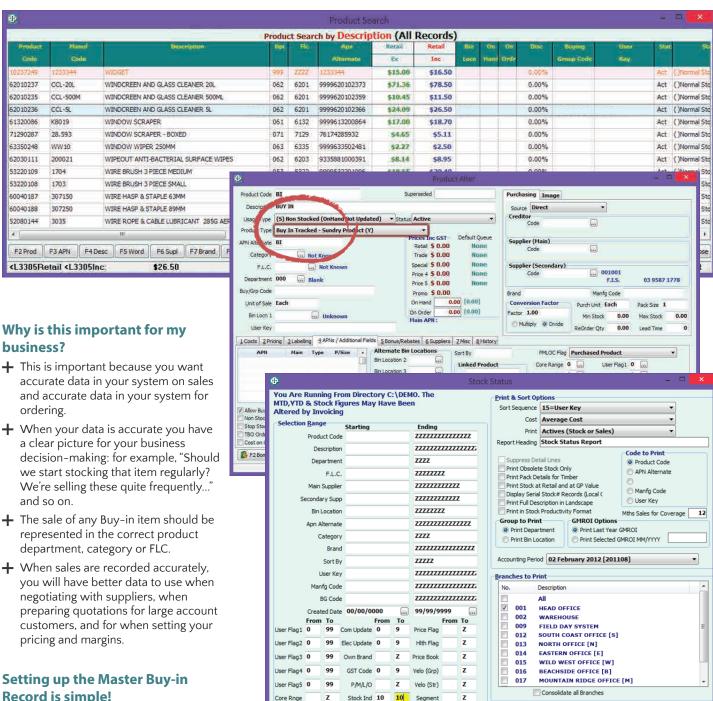

- **Record is simple!**
- + The Master Buy-in product record operates like a control record. When entered in Point of Sale, it causes the system to create an appropriate entry in + the Product Master.
- + When processing a Buy-in product in Point of Sale, a message appears when "BI" is selected (the buy-in control
- + The user can now enter the description, unit cost, markup, GP% and Margin%.
- + The Selling price Inc and Ex can also be entered.
- When the Supplier is entered, this is checked against the Supplier Name & Address table. When the Manufacturers code is entered, the system checks to see if it's been used before.

Source All

Core Rnge

Bench Mark All

- + When using the Product Search, Buy-in products are displayed in a different colour easily highlighting your choices for accurate selection.
- To ensure that there is no Stock On Hand for Buy-in products, it's easy for staff in charge of stock control to run the Stock Status report, which highlights any irregularities.

Printer P

Close

Screen

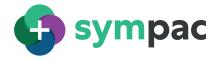

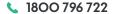

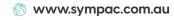